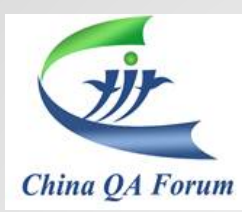

## Meeting Registration Guide

4 B http://www.cqaf.org

## *Please follow below steps:*

- 1. Open [www.cqaf.org](http://www.cqaf.org/) and click register
- 2. Complete the member information and click register
- 3. Click log in and log in via phone and password
- 4. Scroll down to find the meeting interested and click the meeting title
- 5. Click "To sign up" , specify how you join in the meeting and click "pay"

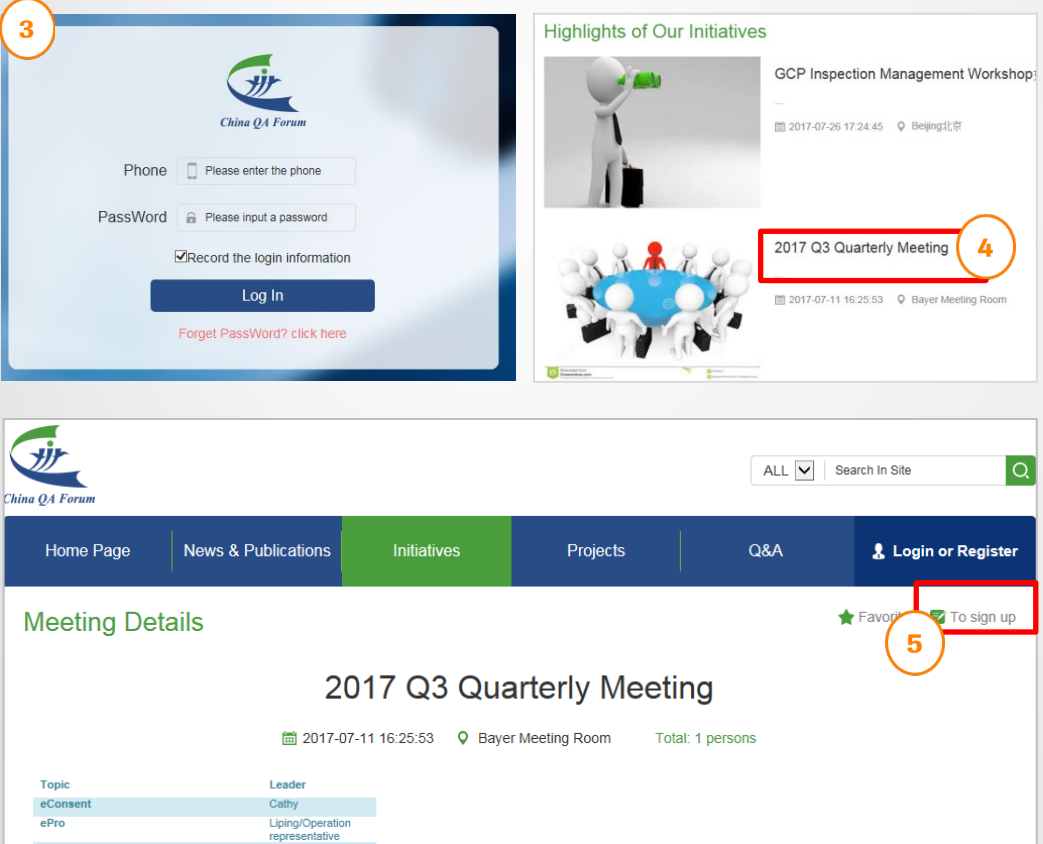

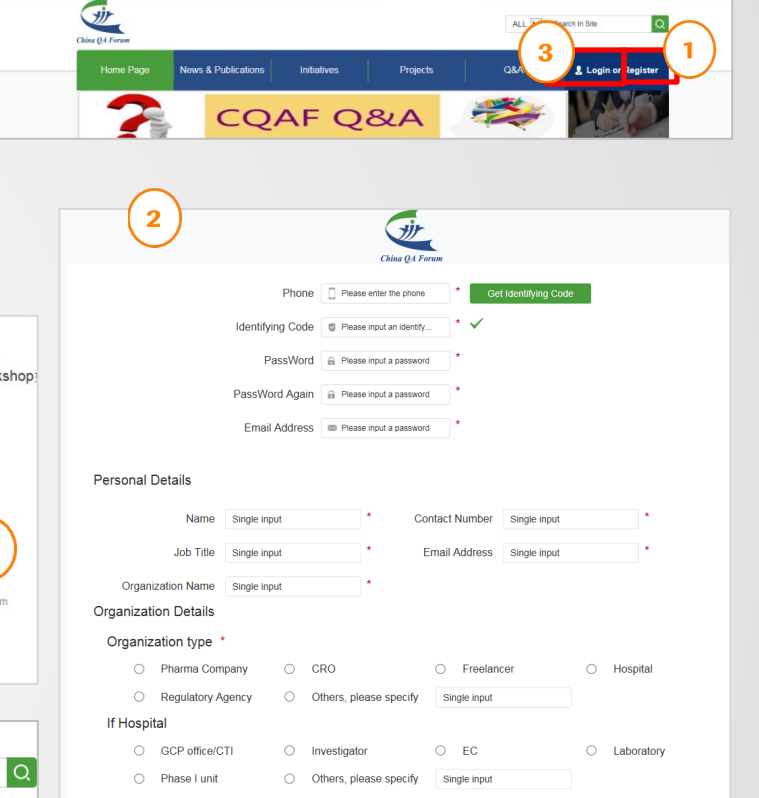

p - d 生

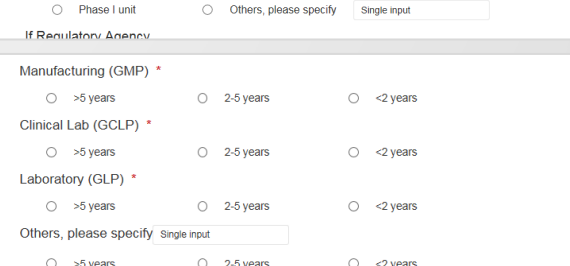

[2] hereby to confirm that I agree with CQAF Vision and Mission, CQAF Scope and Principle as in www.cqaf.org Register